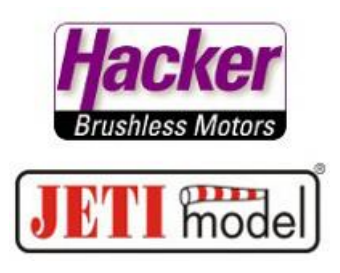

# **Sprachausgabe / Ereignis**

# **Wie ordne ich einem z.B. Schalter eine Sprachausgabe zu?**

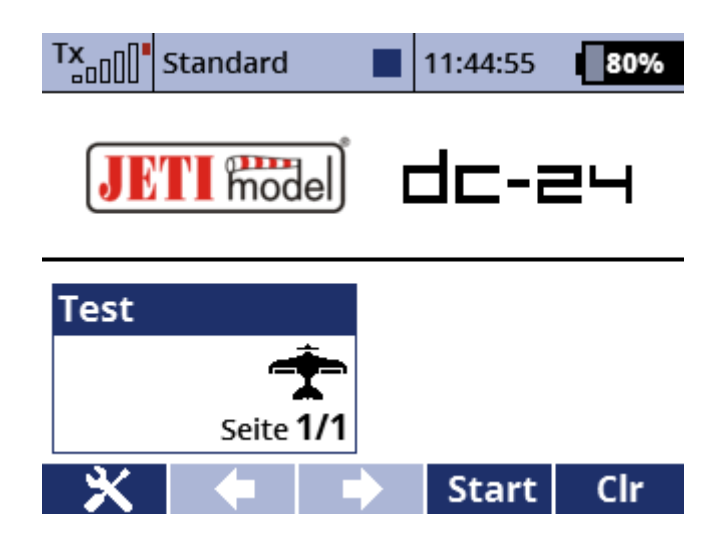

## **Menütaste betätigen und "Erweiterte Einstellungen" wählen:**

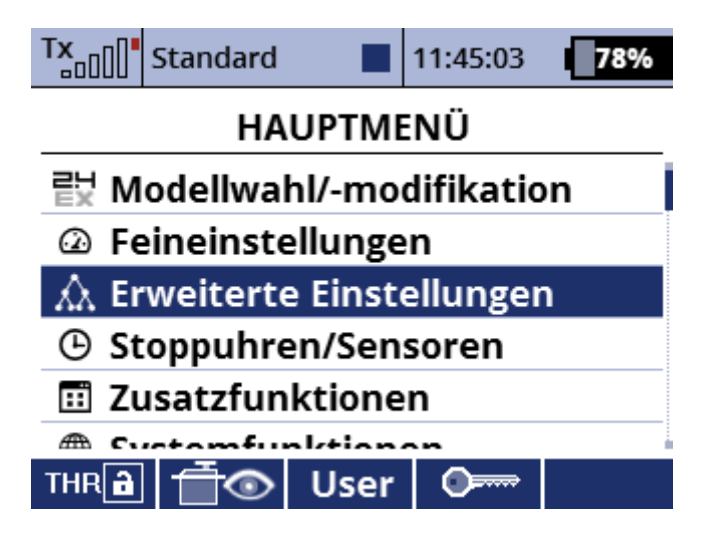

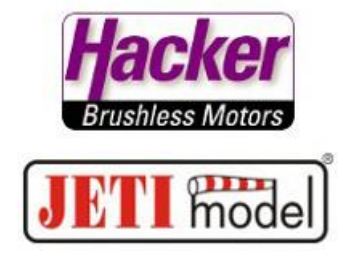

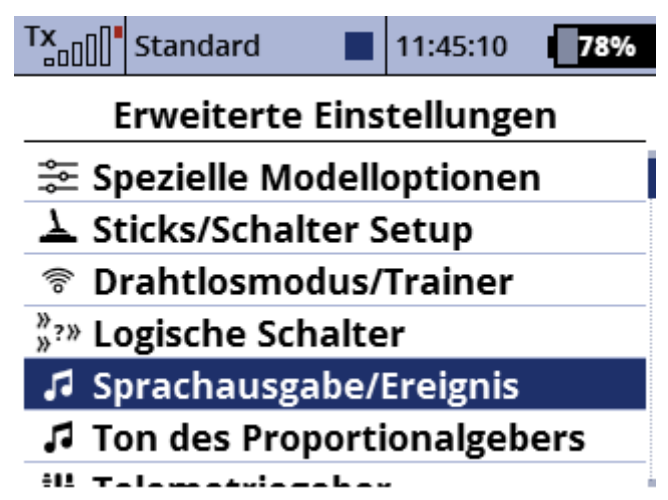

### **Die Liste der Sprachausgaben bei Ereignis ist leer:**

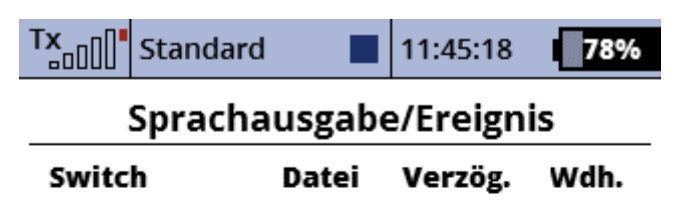

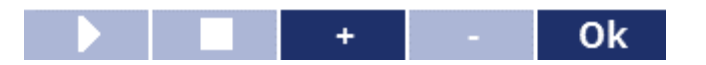

#### **Mit der Plustaste (+) eine Sprachausgabe hinzufügen:**

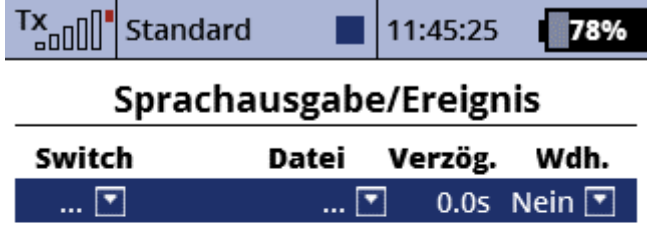

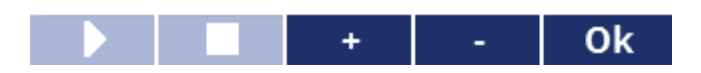

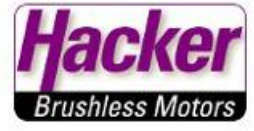

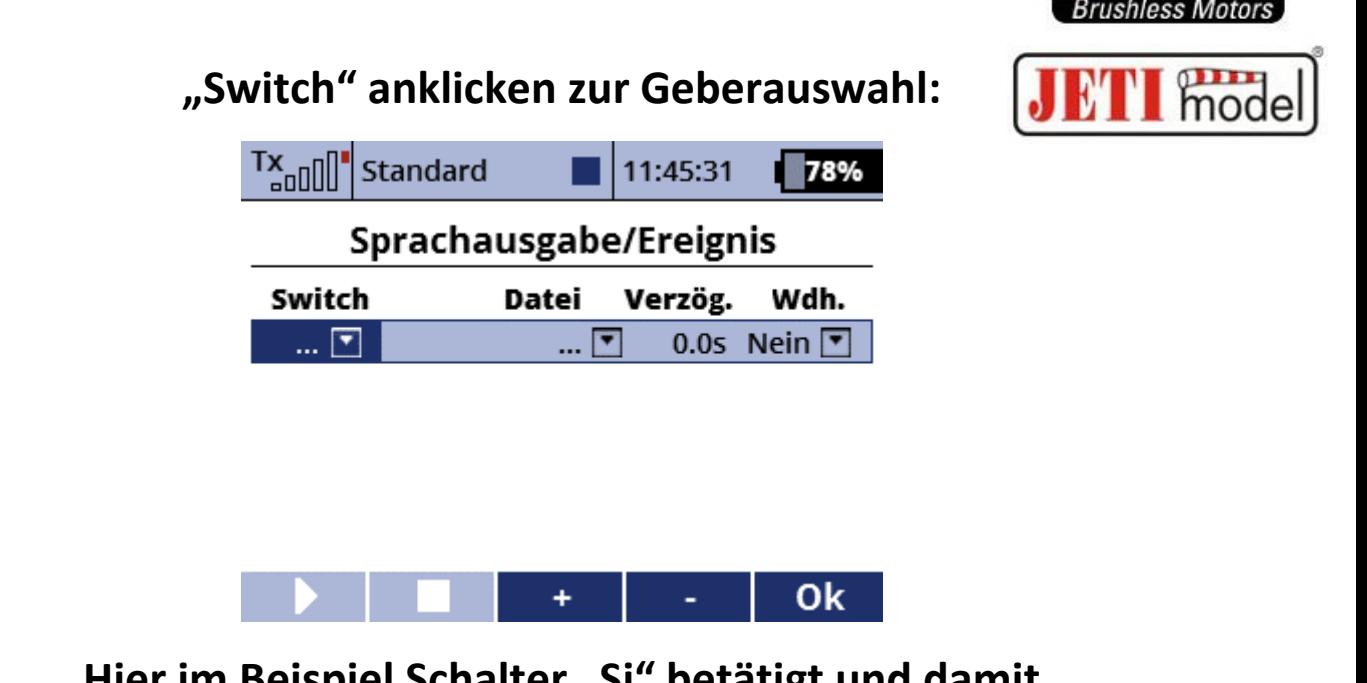

# **Hier im Beispiel Schalter "Sj" betätigt und damit ausgewählt:**

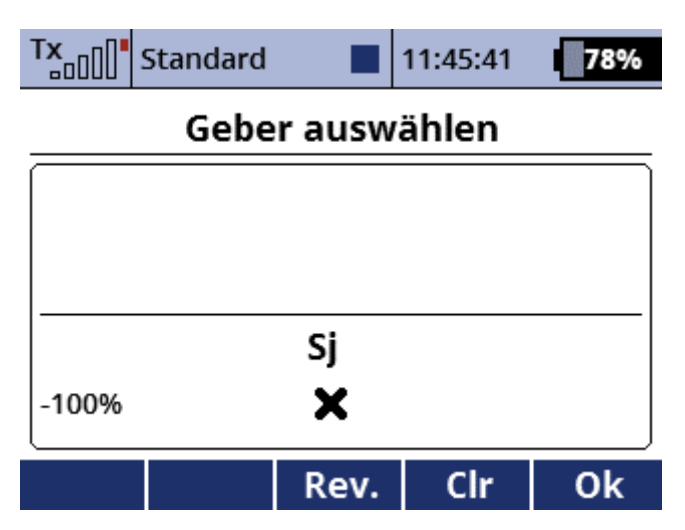

### **Nach Druck auf die "OK" Taste:**

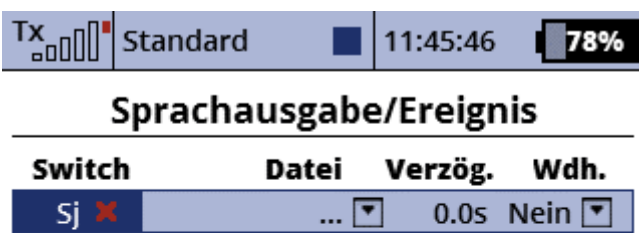

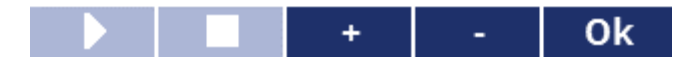

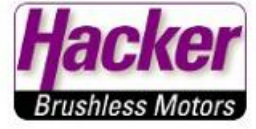

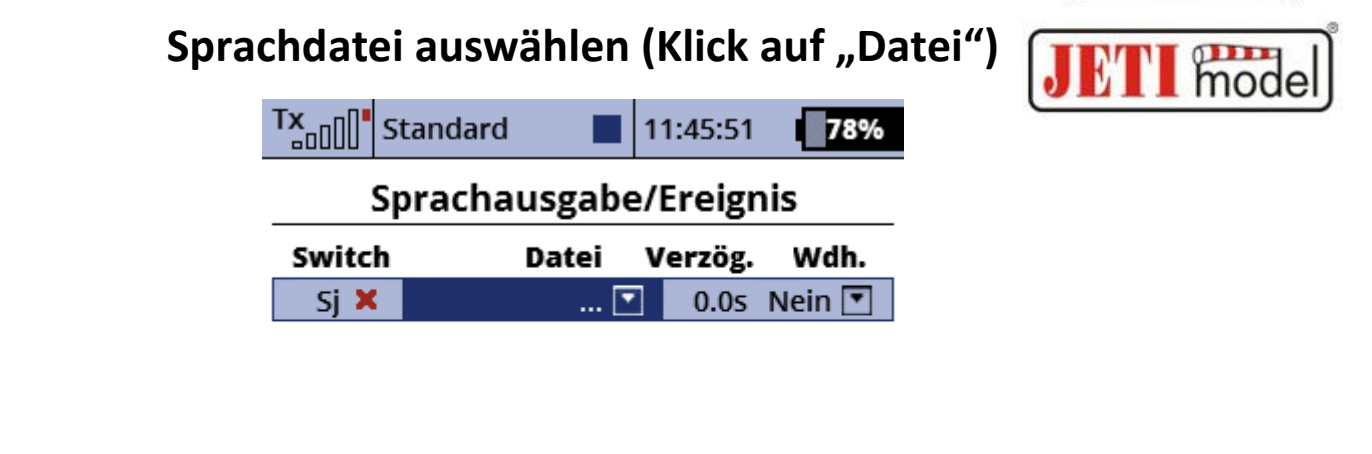

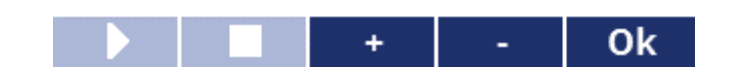

### **gewünschte Sprachdatei auswählen und "OK":**

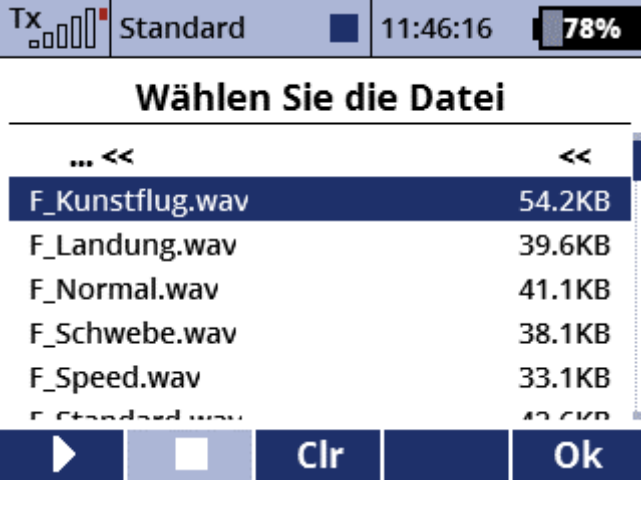

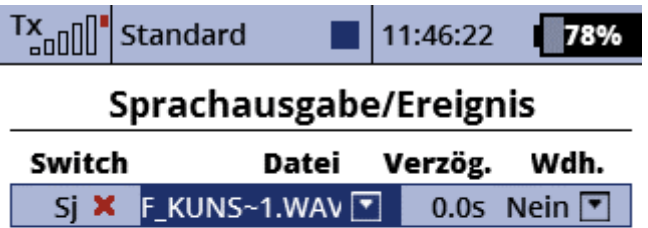

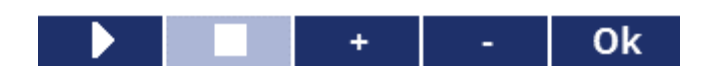